## Go to the home page

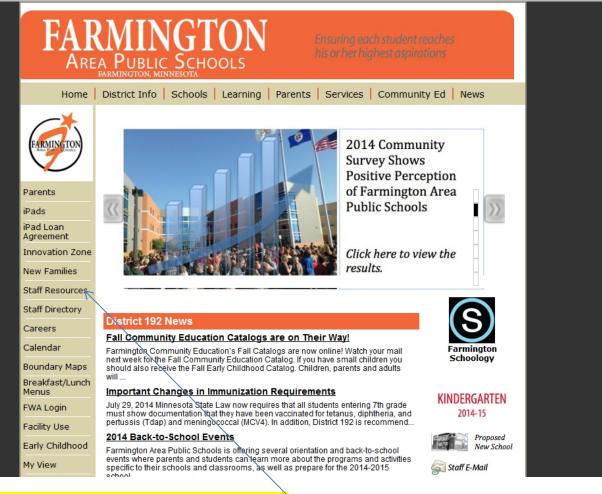

Choose "Staff Resources" from the left column

| -                                                          |                                                                                                    |                                                                 |
|------------------------------------------------------------|----------------------------------------------------------------------------------------------------|-----------------------------------------------------------------|
| FAI                                                        |                                                                                                    | Ensuring each student reaches<br>his or her highest aspirations |
| Home                                                       | District Info Schools Learning Parents                                                                                                    | Services Community Ed News                                      |
| FARMING TON                                                | District Info > Staff Resources > Staff Resources District 192 Sta                                                                                                    | ff Resources                                                    |
| Staff Resources<br>Home<br>Tech Integration<br>Staff Forms | Welcome to the Staff Resources Web page. If you h<br>listed here, please contact <u>Lori Jensen</u> at 651-463-<br>Please note that links marked with an (*) are availa                                                                                                    | 5013.                                                           |
| Education<br>Association<br>Search                         | Records Retention Schedule     Computer Lab Scheduler     Document Center     Infinite Campus Login     Employee Resource Management (ERMA) (*)     Outlook Web Access (Staff E-Mail)     rSchools Support Request *new     Voicemail Quick Guide Exchange UM     Getting Started with Exchange UM     Getting Started with Exchange UM     Getting Started with Exchange UM | <ul> <li>Houghton Mifflin Reading<br/>Curriculum</li> </ul>     |

## Choose "Document Center"

| WebCRD <sup>™</sup> Web-to-Print Soluti                                                                                                    | on                                  | K S A                                                                                                    |
|----------------------------------------------------------------------------------------------------|-------------------------------------|----------------------------------------------------------------------------------------------------|
| Document Services.<br>Welcome to Document Services, your home for high quality Printing and<br>Duplication services.<br>Are you new to our Online Printing Services?<br>Click on the Getting Started link below. It includes important information on<br>obtaining an account, Installing our Print Driver, and identifies the minimum<br>requirements for your computer.<br>Read our Getting Started tips | Hours<br>M-F 7am-3:30pm             | Login<br>If you already have a WebCRD account,<br>please log in below.<br>If you do not yet have a<br>WebCRD account, fick<br>below to register.<br>Domain Standard Account<br>User D<br>Password<br>Login |
| © 2001-2011 Rochester Software As                                                                                                    | sociates, Inc. All rights reserved. |                                                                                                    |

## For first time users (first time logging in) the system will prompt you to fill out your profile information.

The following information is required to fill out your profile:

1)First Name, 2) Last Name, 3) Email Address Also, please add your location and School/Dept. info (which is the chargeback information). Location should be entered with your Building's 3 letter abbreviation (ie: FES, ARE, NTE, MVE, RVE, BMS, DMS, FHS). School/Dept. info has to be put in correctly or your orders will not go through. In most cases that is the same as your building location. Special Ed teachers should enter SPED in the School/Dept. area. Please call 5031 if you have any questions as to how this information should be entered.

If you need to make changes, you can go to your "my profile" at anytime to make changes.

| Roles Ordering Proxy                 |                                                                                       |                                                          | Home   My Profile   Help   Logout |
|--------------------------------------|---------------------------------------------------------------------------------------|----------------------------------------------------------|-----------------------------------|
| WebCRD                               | ₩ Web-to-Print Solution                                                               |                                                          | R S A                             |
| Orders Manage Files Contacts Reports |                                                                                       |                                                          | Approvals[2] CART[0]              |
|                                      | PRINTING MADE E                                                                       |                                                          |                                   |
| Ordering from                        | n Document Services has never been easier<br>search for personal items in My Files or |                                                          | 2                                 |
| Upload A File                        | Browse                                                                                | My Files                                                 |                                   |
| Select a file from your<br>desktop.  | Multiple Files?                                                                       | Search your personal file<br>cabinet for items to order. | Advanced Search                   |
| doc, docx, xis, xisx, pdf, ps,       | Go                                                                                    |                                                          | Go                                |
|                                      |                                                                                       |                                                          |                                   |
|                                      |                                                                                       |                                                          |                                   |
|                                      |                                                                                       |                                                          |                                   |
|                                      | © 2001-2011 Rochester Software Associates,                                            | nc. All rights reserved.                                 |                                   |
|                                      |                                                                                       |                                                          |                                   |

To make any changes to your profile go to "My Profile" and modify (for those with an account already set up)

| les Ordering Proxy                                                     | Home   My Profile   Help   Logout                                     |
|------------------------------------------------------------------------|-----------------------------------------------------------------------|
| 🍎 WebCRD                                                               | R S A                                                                 |
| rders Manage Files Contacts Reports                                    | Approvals[3] CART[0]                                                  |
| y Profile                                                              | Print Options   My Workgroups                                         |
| ly Contact Information Modify                                          | Or select from this contact list Personal                             |
| Address                                                                | Phone / Email                                                         |
| Peggy A. Johnson<br>DDC<br>Company<br>City, Minnesota<br>United States | pjohnson@farmington.k12.mn.us<br>Text (Email Format)<br>5031 (Work #) |
| United States                                                          | User ID pjohnson                                                      |
| Default Shipping Information Modify                                    | Or select from this contact list Personal                             |
| Address                                                                | Phone / Email                                                         |
| Peggy A. Johnson<br>DDC<br>Company                                     | pjohnson@farmington.k12.mn.us<br>5031 (Work #)                        |
| City, Minnesota<br>United States                                       | Method District Delivery                                              |
|                                                                        |                                                                       |
| Default Billing Information Modify                                     | Or select from this contact list Personal                             |
| Address                                                                | Phone / Email                                                         |
| Peggy A. Johnson<br>DDC<br>Company                                     | pjohnson@farmington.k12.mn.us<br>5031 (Work #)                        |
| City, Minnesota<br>United States                                       | Account Codes                                                         |
|                                                                        | DDC (School/Dept)                                                     |
|                                                                        | Гор                                                                   |
| Printing Options                                                       |                                                                       |
| Retain Standard 💌                                                      |                                                                       |
|                                                                        |                                                                       |

Modify settings by clicking on the modify button of the profile info you want to change.

You are ready to place an order now 😊

Go back to the WEB CRD login and choose "ordering" under Roles if it's not already selected.

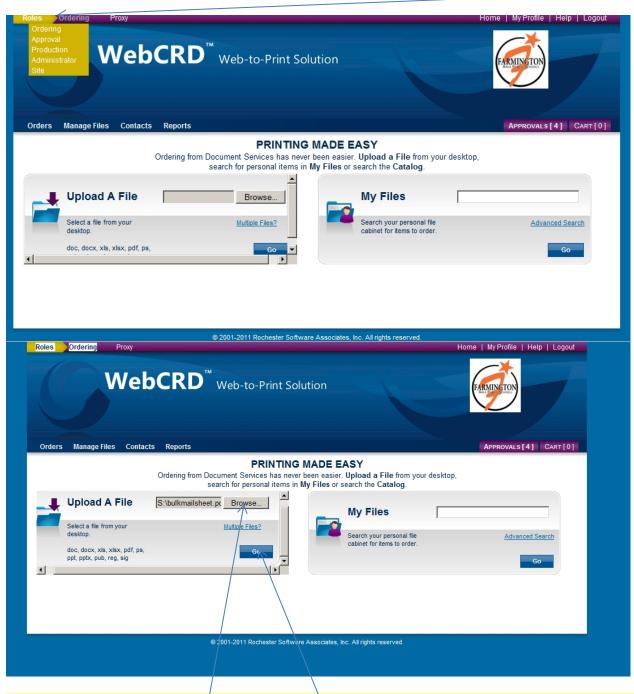

Browse for your file and select. Then select Go. `This will upload and convert your file from its original file to a PDF.

| Roles Ordering Proxy<br>ta-doterra.myvoffice.com-ShoppingCart-index.cfmFuseAction=Modules | Home   My Profile   Help   Logout                               |
|-------------------------------------------------------------------------------------------|-----------------------------------------------------------------|
| ta dotera myvoffice.com/ShoppingCart/index.cfm?                                           | R S A                                                           |
|                                                                                           |                                                                 |
| 🛒 Cart                                                                                    |                                                                 |
| Select printing options, quantity per recipient and billing information. Click Place Or   | der to submit your order.                                       |
| Order name Order 274746 08/04/2014                                                        |                                                                 |
| Printing Options                                                                          | Continue Shopping                                               |
|                                                                                           | Continue Shopping                                               |
| Item bulkmailsheet.pdf     Pages 1     Form #                                             |                                                                 |
| Store in default folder until 08/04/2015 change                                           |                                                                 |
| Presets                                                                                   |                                                                 |
| Options V Summary Print Binding Folding Covers Other                                      | er                                                              |
| Print: Pages: 1/€/W, Double-sided, White Letter                                           |                                                                 |
| Binding: Collate                                                                          |                                                                 |
| Other Notes V                                                                             |                                                                 |
|                                                                                           |                                                                 |
| Proof Options                                                                             | nt before processing my order.                                  |
| □ I approve the Proof and Preview.                                                        |                                                                 |
| Shipping Information Add another Shi                                                      | pping Address My Default From My Contacts From Distribution New |
|                                                                                           | Time AM (7:30am)                                                |
| Method District Delivery                                                                  | Location DDC Special Instructions                               |
|                                                                                           |                                                                 |
| Billing Information                                                                       | Change to My Default From My Contacts New                       |
| Bill to Peggy Johnson                                                                     | Special Instructions                                            |
| School/Dept DDC                                                                           |                                                                 |
|                                                                                           |                                                                 |
| Start a New Cart Continue Sho                                                             | pping Place Order                                               |
| © 2001-2011 Rochester Software Associat                                                   | es, Inc. All rights reserved.                                   |
|                                                                                           |                                                                 |

Change the "Order Name" to something that makes sense to you as this is what you'll see in your "Orders" when you look at your order history.

Your default information (that you filled out when you entered your profile information) will already be on your job ticket. Fill out your job instructions. If there is an instruction that is not covered on the Options tabs, you may add a note to "Other Notes" (ie: when there are pages in your document you want deleted or if during the conversion process a blank page turns up that you don't want. You will see this when you view your proof. You must "View Proof" and check the "I approve" box or your order will not submit.

Enter your Quanity, and click on the calendar to the right of the next day default and choose your due date.

<mark>Submit your order</mark>

| 🧭 WebCRD                                                                                         | R S A                                                                                                    |
|--------------------------------------------------------------------------------------------------|----------------------------------------------------------------------------------------------------|
| All proofs must be approved before this order can be submitted.                                  |                                                                                                    |
| Select printing options, quantity per recipient and billing information. Click Place Order to su | ibmit your order.                                                                                                    |
| Order name Order 274746 08/04/2014                                                               |                                                                                                    |
|                                                                                                  |                                                                                                    |
| Printing Options                                                                                 | Continue Shopping                                                                                                    |
| Item bulkmailsheet.pdf     Pages 1                                                               |                                                                                                    |
| Form #                                                                                           |                                                                                                    |
| Store in default folder until 08/04/2015 <u>change</u>                                           |                                                                                                    |
| Presets                                                                                          |                                                                                                    |
| Options Vignet Summary Print Binding Folding Covers Other                                        |                                                                                                    |
| Print: Pages: 1, B/W, Double-sided, White Letter                                                 |                                                                                                    |
| Binding: Collate / Un-Collate                                                                    |                                                                                                    |
| Other Notes 🔻                                                                                    |                                                                                                    |
|                                                                                                  | <b>v</b>                                                                                                    |
| Proof Options                                                                                    | e processing my order.                                                                                                    |
| □ I approve the Proof and Preview.                                                               |                                                                                                    |
| Shipping Information Add another Shipping Add                                                    | tress My Default From My Contacts From Distribution New                                                                                                    |
|                                                                                                  |                                                                                                    |
| Peggy A Johnson Qty 1 Due Date 08/05/2014 IIII     Method District Delivery                      | Time AM (7:30am)  Control Control Cont |
|                                                                                                  | Location DDC special instructions                                                                                                    |
| Billing Information                                                                              | Change to My Default From My Contacts New                                                                                                    |
| Bill to Peggy Johnson                                                                            | Special Instructions                                                                                                    |
| School/Dept DDC                                                                                  |                                                                                                    |
|                                                                                                  |                                                                                                    |
| Start a New Cart Continue Shopping                                                               | Place Order                                                                                                    |
| 2.mn.us/fulfilment/ © 2001-2011 Rochester Software Associates, Inc. All r                        | rights reserved.                                                                                                    |

You will know that if your order doesn't come through, as the order page will come back up with an error message giving the reason your order didn't submit. In this example, I did not check the box approving the proof.

| Cart<br>Select printing options,<br>Order name Order 274 | quantity per recipient and billing information. Click Place Order to submit your order.                                                                                                    |                             |
|----------------------------------------------------------|----------------------------------------------------------------------------------------------------|-----------------------------|
| Printing Options                                         |                                                                                                    | Continu                     |
| Item bulkmailshee Form # Store in default fo             | t.pdf Pages 1<br>Ider until 08/04/2015 change                                                                                                    |                             |
| Presets                                                  |                                                                                                    |                             |
| Options 🔻                                                | Summary         Print         Binding         Folding         Covers         Other           Print:         Pages: 1, B/W, Double-sided, White Letter         Binding:         Collate / Un-Collate |                             |
| Proof Options                                            | View Proof Preview Provide a sample of the document before processing my order                                                                                                    |                             |
| $\uparrow$                                               |                                                                                                    |                             |
| Shipping Informatio                                      | Add another Shipping Address My Default From                                                                                                    | n My Contacts From Distribu |
| Peqqy A Johnson                                          | Qty     1     Due Date     08/05/2014     IIII     Time     AM (7:30)       Method     District Delivery •     Location     DDC                                                                     | )am) ▼<br>Special I         |
| Billing Information                                      | Change to                                                                                                    | My Default From My Cont     |
| Bill to Peggy Johnson                                    | Dept DDC                                                                                                    | Special                     |

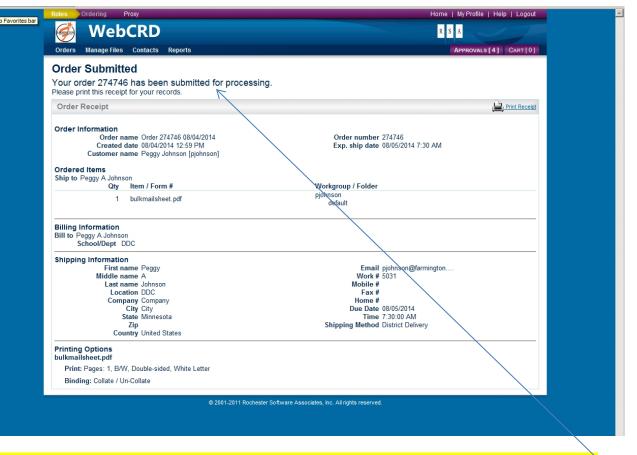

You should get a screen indicating that your order was submitted after each job submission.

There are a number of things you can do within the WEB CRD system. For example, you can upload multiple files to one order by choosing "Multiple Files" on the first page of the order process,

| WebCRD <sup>™</sup> Web-to-                           | -Print Solution                                                                                                    | Help   Logout |
|-------------------------------------------------------|----------------------------------------------------------------------------------------------------|---------------|
|                                                       | Approvals [2<br>PRINTING MADE EASY                                                                                                   | 2] Cart [0]   |
|                                                       | ices has never been easier. <b>Upload a File</b> from your desktop,<br>conal items in <b>My Files</b> or search the <b>Catalog</b> . |               |
| Upload A File                                         | vse, My Files                                                                                                    |               |
| Select a file from your <u>Multiple F</u><br>desktop. | Search your personal file         Advance           cabinet for items to order.         Advance                                      | d Search      |
| doc, docx, xis, xisx, pdf, ps,                        | Go 🔽                                                                                                    | Go            |

You can aloso order for others by adding them to your "Contacts". Enter their first name, last name and location code<mark>. Save after adding each new contact</mark>.

| Roles Ordering Proxy<br>WebCRD       | ™ Web-to-Print Solutio                                                               |                                                          | Home   My Profile   Help   Logout |
|--------------------------------------|--------------------------------------------------------------------------------------|----------------------------------------------------------|-----------------------------------|
| Orders Manage Files Contacts Reports |                                                                                      |                                                          | Approvals[2] CART[0]              |
| Ordering from                        | PRINTING MA<br>Document Services has never beer<br>search for personal items in My F | easier. Upload a File from your desktop,                 |                                   |
| Upload A File                        | Browse                                                                               | My Files                                                 |                                   |
| Select a file from your desktop.     | Multiple Files?                                                                      | Search your personal file<br>cabinet for items to order. | Advanced Search                   |
| doc, docx, xls, xlsx, pdf, ps,       | Go                                                                                   |                                                          | Go                                |
|                                      |                                                                                      |                                                          |                                   |
|                                      |                                                                                      |                                                          |                                   |

## After you've set up your contacts, you can also set up a "Distribution" list".

| webcr                                                                                                    |                               |           |                 |                 |                     |  |
|----------------------------------------------------------------------------------------------------|-------------------------------|-----------|-----------------|-----------------|---------------------|--|
| $\checkmark$                                                                                                    | tacts Reports                 |           |                 |                 | s[2] CART[0         |  |
| Manage My Contacts<br>Contacts are used to assign shipping and billing addresses during checkout.<br>You can add, modify, and delete contacts on this page. |                               |           |                 | Add Con         | ntact   Dist. Lists |  |
| Contacts Search                                                                                                    | Last name con<br>Location con |           | Row             | s Per Page 25 💌 | Search<br>Clear     |  |
| Name 🔻                                                                                                    | Location V                    | Address 🔽 | City, State 🔻   |                 |                     |  |
| ARE ARE                                                                                                    | ARE                           |           | , Minnesota     | Modify          | Delete              |  |
| Gail Ahr                                                                                                    | FHS                           |           | , Minnesota     | Modify          | Delete              |  |
| BMS BMS                                                                                                    | BMS                           |           | , Minnesota     | Modify          | Delete              |  |
| Heidi Barlage                                                                                                    | FES                           |           | , Minnesota     | Modify          | Delete              |  |
| Lynn Bauman                                                                                                    | ISC                           |           | , Minnesota     | Modify          | Delete              |  |
| Tracy Benson                                                                                                    | TECH                          |           | , Minnesota     | Modify          | Delete              |  |
| Brook Berg                                                                                                    |                               |           | , Minnesota     | Modify          | Delete              |  |
| Pam Coffman                                                                                                    | DMS                           |           | , Minnesota     | Modify          | Delete              |  |
| Sara Copenhaver                                                                                                    | MVE                           |           | , Minnesota     | Modify          | Delete              |  |
| DMS DMS                                                                                                    | DMS                           |           | , Minnesota     | Modify          | Delete              |  |
| Lisa Dahling-Thomp                                                                                                    | NTE                           |           | , Minnesota     | Modify          | Delete              |  |
| Karen Davis                                                                                                    | FES                           |           | , Minnesota     | Modify          | Delete              |  |
| Kelly Davis                                                                                                    | BMS                           |           | , Minnesota     | Modify          | Delete              |  |
| Maria Denzen-Kelly                                                                                                    | ARE                           |           | , Minnesota     | Modify          | Delete              |  |
| Karen Donnelly                                                                                                    | FHS                           |           | , Minnesota     | Modify          | Delete              |  |
| Caleb Drexler-Booth                                                                                                    | ISC                           |           | , Minnesota     | Modify          | Delete              |  |
| Diane Elvestad                                                                                                    | Document Center               |           | City, Minnesota | Modify          | Delete              |  |
| Robyn Erbes                                                                                                    | MVE                           |           | , Minnesota     | Modify          | Delete              |  |
| EE0 EE0                                                                                                    | EEO                           |           | Minnocoto       | Modify          | Delete              |  |

Please feel free to call Peggy at Ext. 5031 for further assistance with WEB CRD.